# **EARTHQUAKE CLASSROOM ACTIVITIES**

# vibrations Detecting earthquake

Seismometers detect the vibrations produced by earthquakes. Seismometers detect the vibrations produced by earthquakes. This activity  $S$  orderneath a mass that is not fixed down, the mass that is not fixed down, the mass will be mass will be mass will be mass will be mass will be mass will be mass will be mass will be mass will be mass will be mass wil shows you one way to detect vibrations and display them on a computer screen.

If the ground moves underneath a mass that is not fixed down, the mass will tend to stay where it is and let the ground move underneath it: seismometers and display this motion on a computer screen. just measure this relative motion, and it is more convenient if we can record

## **Warning! Teachers' notes**

Students will use a metal ruler, magnet, coil and sound-editing software to<br>detect vibrations detect vibrations. You must follow any additional safety information provided by your teacher before  $\alpha$ gotoot *vibration* Gotoot *moration* 

#### **Task instructions Task instructionsResources needed**

Each group will need:

- a simple vibration detector with extension lead
- computer with suitable sound-editing software installed

#### **Learning objectives**  $\mathbf{C}$  is the pattern you see similar to a set similar to a set similar to a set similar to a set similar to a set of  $\mathbf{C}$

 $\alpha$  and  $\alpha$  and  $\alpha$  and  $\alpha$  to the first one, to show the difference. The first one, to show the difference. 5 5 Students will:

- · recognise that a seismometer is an inertial device which allows us to observe the relative motion of the How is your vibration detector different from a real seismometer? How are the vibrations you detected ground underneath a suspended mass a simple vibration detector with extension lead<br>
computer with suitable sound-editing software installed<br> **Learning objectives**<br>
Students will:<br>
recognise that a seismometer is an inertial device which allows us to observe For computer with suitable sound-editing software in<br> **Learning objectives**<br>
Students will:<br>
Fecognise that a seismometer is an inertial device<br>
ground underneath a suspended mass<br>
change how a magnet and coil can be used
- observe how a magnet and coil can be used to 'translate' a vibration into a visual trace on a computer by observe how a magnet and coil can be used to 'translate' a vibration into a visual trace on a computer screen, and so make a vibration detector

## **Preparation**

Before tackling the activity, it may be helpful to include a brief overview of other ways of detecting earthquakes (e.g. balanced balls, pendulums with a pen on the free end) and their uses and limitations.

You may also find it useful to take screenshots and place them in a document for class discussion.

It is important to check that the software is already installed on the computer(s) you plan to use and to confirm any further set-up details before you use this activity in class.

You can find details of how to download and use Audacity (free, open source software) at Mindsets: Downloading and using the Audacity software.

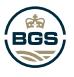

# **EARTHQUAKE CLASSROOM ACTIVITIES**

### **Warning!**

Teachers' notes The strong forces produced by supermagnets can cause injury or damage to other equipment or to the

magnets themselves. You must follow any additional safety information provided by your teacher before you begin this activity.

# **Task instructions**

**Learning objectives** Each group will need:

1 Connect the coil of the vibration detector to the input socket on the adaptor. Plug the adaptor output lead into the microphone input of a computer.

Students use a magnet and coil and sound-editing software to detect

- 2 Open the sound-editing software: when you are ready to start, you should be able to see a single<br>input observed on the servers input channel on the screen.
- a ship at channel off the screen.<br>3 Tap the bench sharply: sketch what you can see on the screen.
- of tap the benefits narpty. Sketch what you can see on the selectif.<br>4 How is the pattern you see similar to a seismogram?
- Firow is the pattern you see simitance a seismogram.<br>5 Tap again, but further away. Make another sketch next to the first one, to show the difference.
- Tap the bench sharply, then tap it more softly. What difference does this make? 6
- 7 How is your vibration detector different from a real seismometer?<br>2. How are the vibrations you detected the same as these from an a
- 8 How are the vibrations you detected the same as those from an earthquake? How are they different?

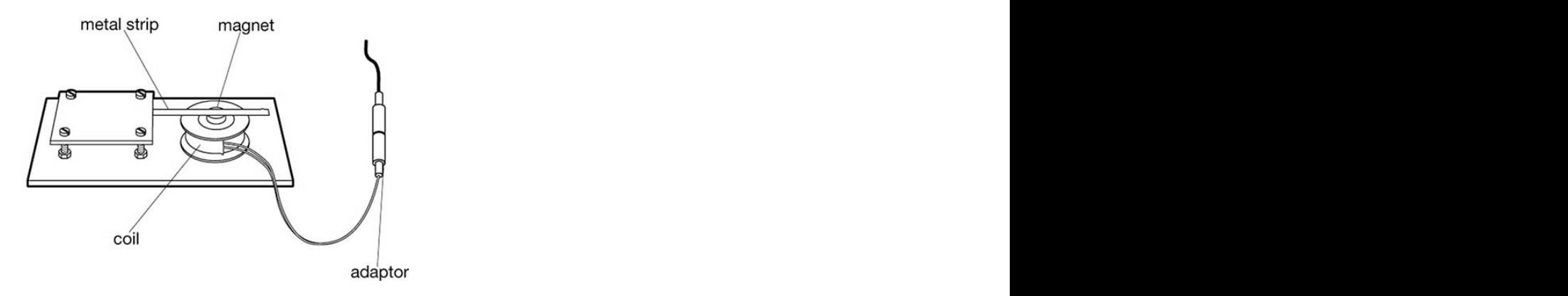

connect a 3.5 mm jack plug adaptor to the coil so that you can connect it to the microphone socket of a **Figure 1** You can build a simple vibration detector using some blu tack, metal ruler, magnet and coil. You will need to laptop or PC. BGS ©UKRI

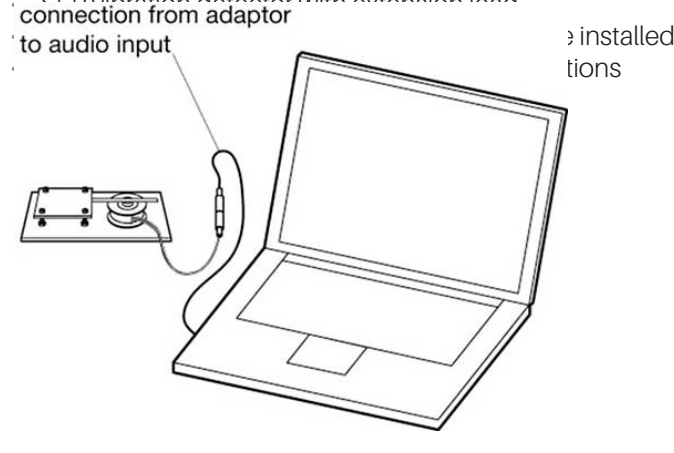

**Figure 2** Connect the vibration detector to a laptop or PC via the microphone sock et. BGS ©UKRI

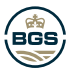

 $\overline{1}$